City University of New York (CUNY) [CUNY Academic Works](https://academicworks.cuny.edu/) 

[Open Educational Resources](https://academicworks.cuny.edu/bx_oers) and Equipment Bronx Community College

2019

#### Python input output

Natalia Novak CUNY Bronx Community College

#### [How does access to this work benefit you? Let us know!](http://ols.cuny.edu/academicworks/?ref=https://academicworks.cuny.edu/bx_oers/35)

More information about this work at: [https://academicworks.cuny.edu/bx\\_oers/35](https://academicworks.cuny.edu/bx_oers/35) Discover additional works at: [https://academicworks.cuny.edu](https://academicworks.cuny.edu/?)

This work is made publicly available by the City University of New York (CUNY). Contact: [AcademicWorks@cuny.edu](mailto:AcademicWorks@cuny.edu) 

#### Topics to be discussed

- Development Environment
- Basic input and output
- Variables and assignments
- Python expressions
- Division and modulo
- Math module

## Development Environment

*IDLE*.

Code development is usually done with an *Integrated Development Environment*, or *IDE*.

There are various IDEs, we will be using the official Python IDE that is distributed with the installation of Python, called

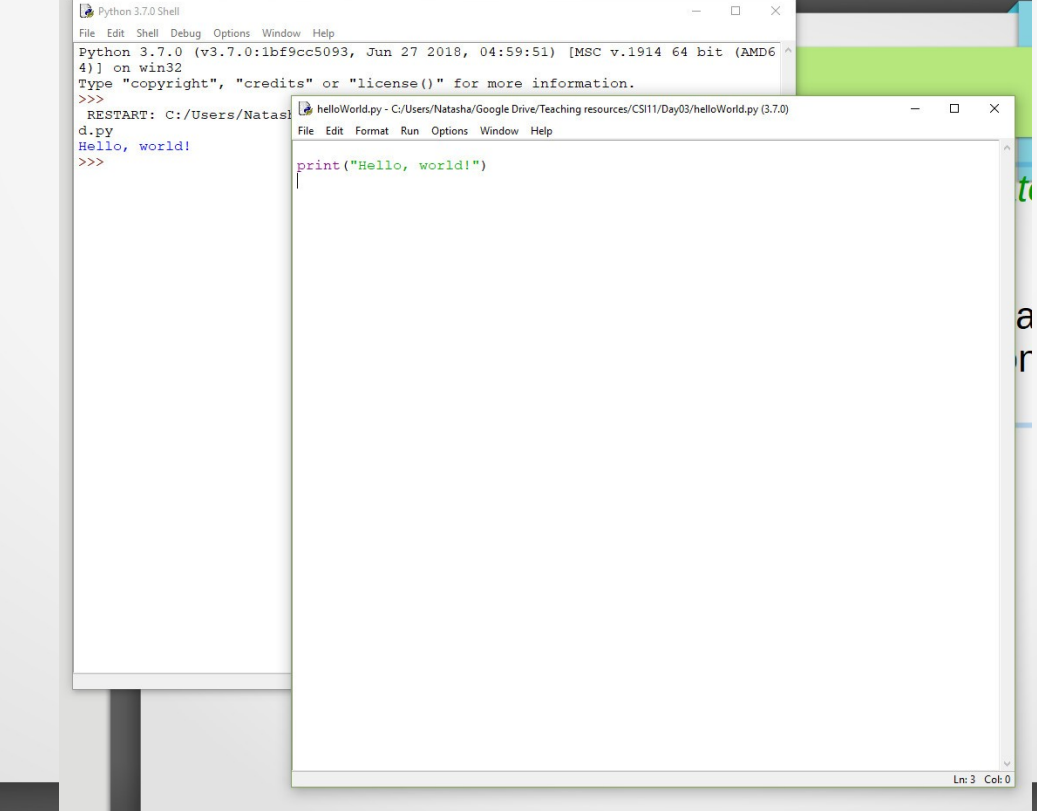

### Development Environment

Demonstrate IDLE

 $\bullet$ 

- Discuss Python Interpreter
- Discuss Python Shell (line prompt, ...)
- Discuss File Editor (python files have extension **.py**)

## My first program In Python shell:Python 3.7.0 Shell  $\Box$  $\mathcal{N}$ File Edit Shell Debug Options Window Help Python 3.7.0 (v3.7.0:1bf9cc5093, Jun 27 2018, 04:59:51) [MSC v.19 14 64 bit (AMD64)] on win32 Type "copyright", "credits" or "license()" for more information. >>> print ("Hello, world!") Hello, world!  $>>$  $Im 5$  Col: 4

# My first program

#### In IDLE's file editor:

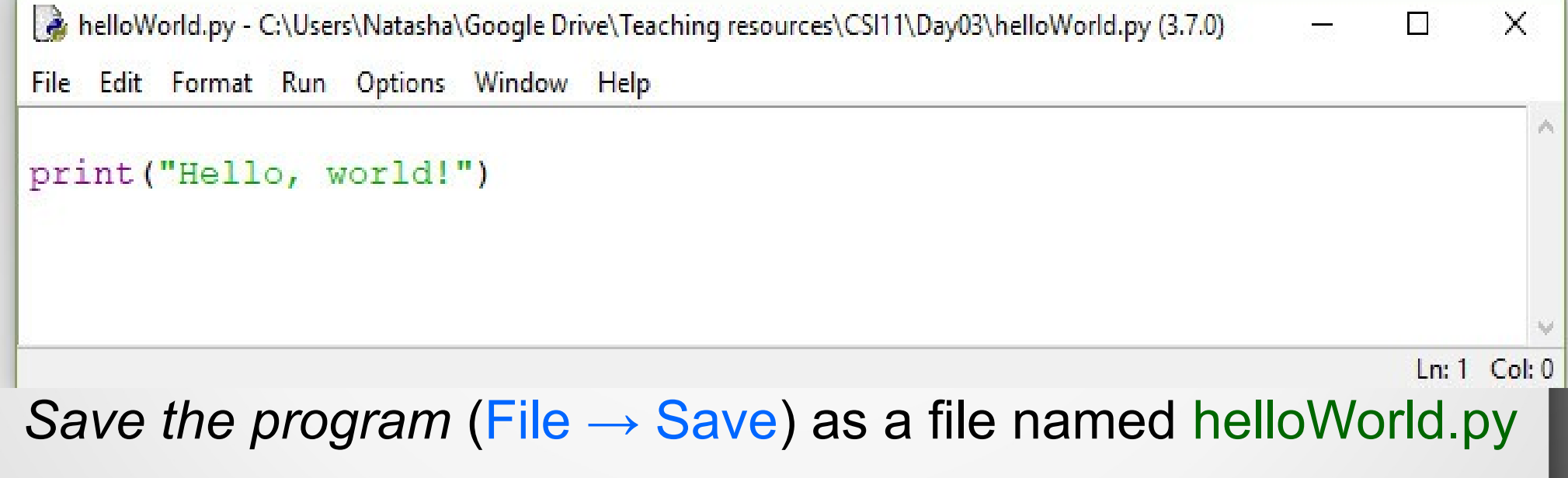

Then press F5 or go to Run  $\rightarrow$  Run Module

Then check what you see in Python shell...

### My second program

Create a new file (File  $\rightarrow$  New File) and type in the following:

```
# this is my second program!
print(" *")
print(" * | *")
print(" \|\cdot\|")
print("*-***-*")print(" /*\\")
print("* |*")
print(" \star")
print("Do you like my snowflake?")
```
*Comment*: denotes one space (*whitespace*)

*Save the program* (File → Save) as mySecondProgram.py Then press F5 or go to Run  $\rightarrow$  Run Module Then check what you see in Python shell...

### My second program

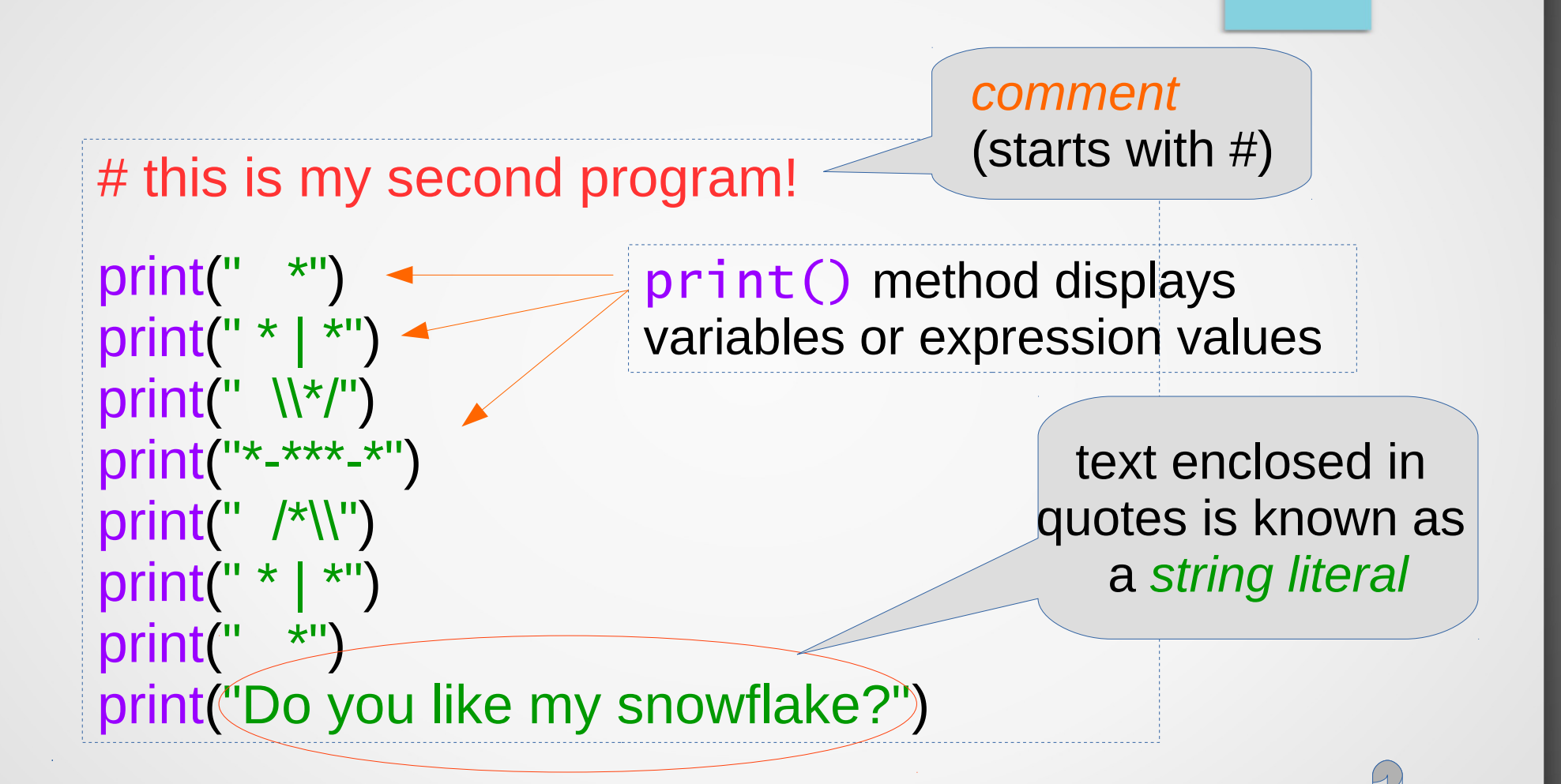

Each print statement will output on a *new line*, unless directed otherwise by a previous print statement

#### In-class practice:

In the Python shell type in the following commands/ instructions (after each instruction, hit **Enter** key) and observe the result:

```
>>> print("4")
```

```
>>> print(4)
```

```
>>> print("Alexa")
```

```
>>> print(Alexa)
```

```
>>> print("3"*5)
```

```
>>> print(3*5)
```

```
>>> print("2*8=",2*8)
```
#### In-class practice (continues):

In the Python shell type in the following commands/ instructions (after each instruction, hit **Enter** key) and observe the result:

```
>>> name ="Peter"
>>> print("Hello",name)
>>> print("Hello",name,", how are you?")
>>> print("Hello",name,", how are you?)
>>> x = 8\gg y = 20
>>> print(x*y)
```
#### In-class practice (continues):

In the Python shell type in the following commands/ instructions (after each instruction, hit **Enter** key) and observe the result:

```
>>> print("Hello, \t how are you?")
```
>>> print("Hello! \n It is hot today, isn't it?")

```
>>> print("\")
```

```
>>> print("\\")
```

```
>>> print("\\"*10)
```

```
>>> print("\\ "*10)
```
## My third program

Create a new file (File  $\rightarrow$  New File) and type in the following:

```
# this is my third program!
name = input("Enter your name, please:")
print("*"*40)
print("Nice to meet you,",name,"!")
print("The weather is wonderful today, 
isn't it?")
print("*"*40)
```
*Save the program* (File → Save) as myThirdProgram.py Then press F5 or go to Run  $\rightarrow$  Run Module Then check what you see in Python shell...

## My third program

Create a new file (File  $\rightarrow$  New F type in the following:

# this is my th<sup>j</sup>

input() *function/method* will read text entered by the user, and assign the entered text to the name variable

name = input("Enter your name, please:") print("<sub>N</sub><br>print("N  $print("N)$  (named reference where  $\mathbb{R}$ , "!")  $\begin{bmatrix} P^1 & P^1 \\ P^1 & \end{bmatrix}$  (named reference where  $\begin{bmatrix} f u & f u & f w \end{bmatrix}$  today,  $\overline{1}$ sn't  $\overline{1}$  $print('$ *variable* (named reference where the information is stored)

*Save the program* (File → Save) as myThirdProgram.py Then press F5 or go to Run  $\rightarrow$  Run Module Then check what you see in Python shell...

### Programs and terminology

A *computer program* mostly consists of a series of commands/instructions, called *statements*.

Each statement usually appears on its own line.

In a program we can see:

- *expressions* (code that return a value when evaluated)  $\cdot x * 5$
- *assignment statements* (using the = symbol)

•  $y = x * 5$ 

- *print() statements* (displays variables, or expression values, or string literals)
	- print("My name is",name)
- and many other things we will learn later

## My fourth program

Visit our web-site: go to ... page scroll down to the date ... *right click* on the *myFourthProgram.py*

choose *Save link as ...* navigate to *Documents* folder, click on Save button

# My fourth program

Go over the program

## Variables and Assignments

Consider the following code fragment:

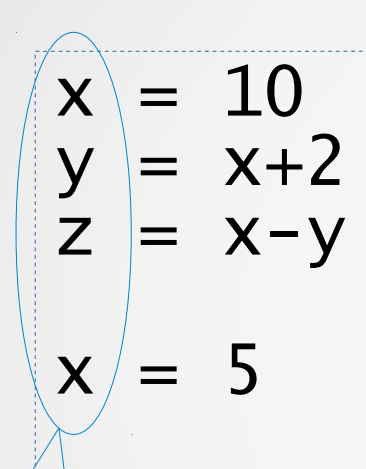

*assignment statements*

 $4t00$   $it's$ 

An *identifier* (*name*), is a sequence of letters  $(a-z, A-Z)$ , underscores ( $\lambda$ ), and digits  $(0-9)$ , and must start with a letter or an underscore.

Python is case sensitive, meaning upper and lower case letters differ.

myFriendsName \_counter n4

*variables* (*identifiers, names*)

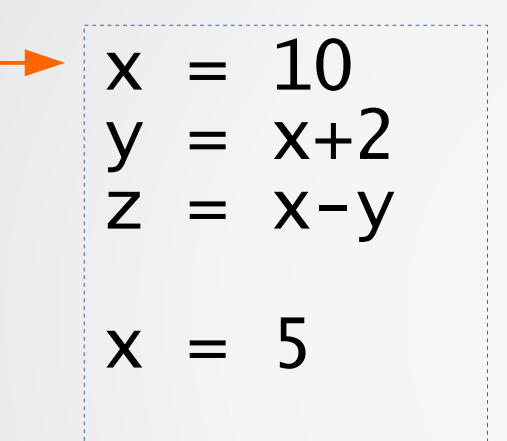

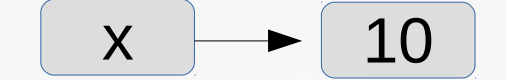

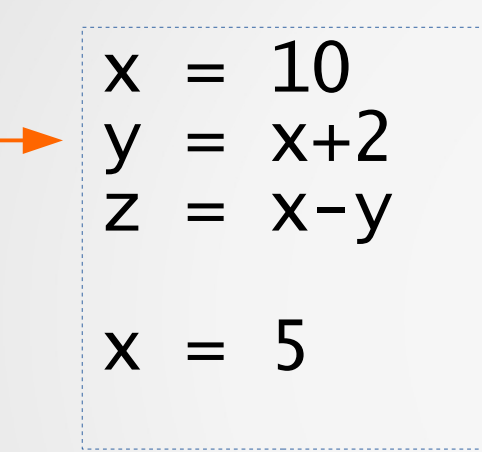

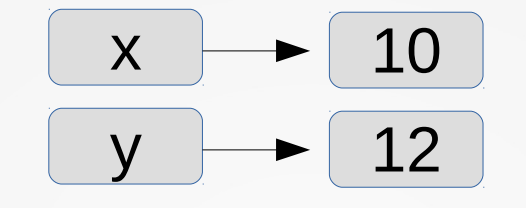

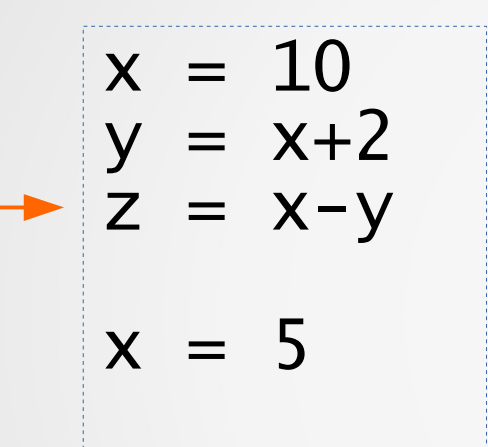

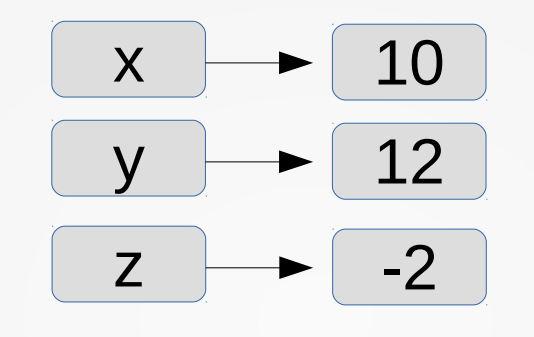

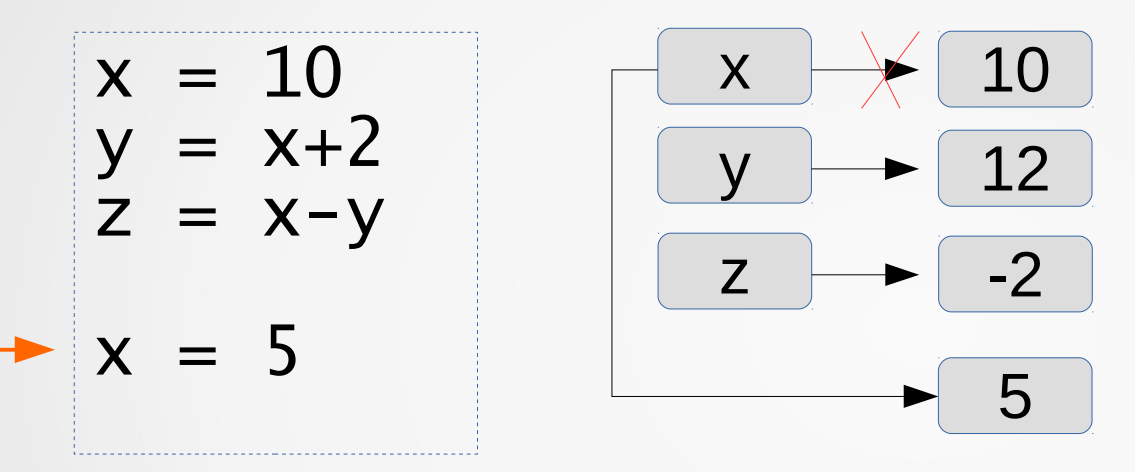

Consider the following assignment statements:

| Abra = x + 2   | summ34_iuy = x+y+z+t |
|----------------|----------------------|
| 2 = x-3        | $x = x + 6$          |
| zebra = "blue" | $5*x = 15*y$         |

$$
y+2=17
$$

Which ones of them are valid assignment statements?

Consider the following assignment statements:

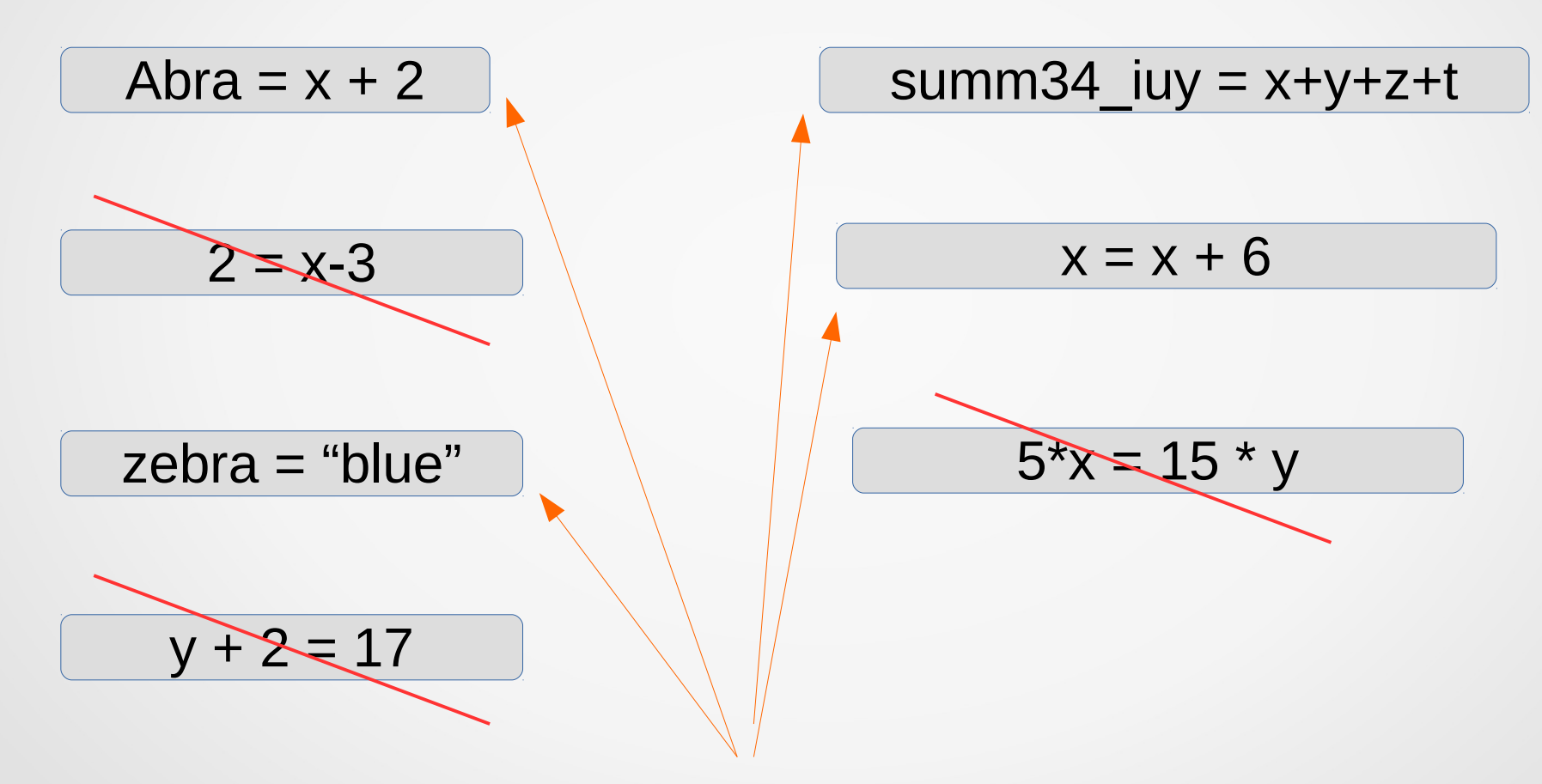

Which ones of them are valid assignment statements?

### Data types

By now we saw three types of data:

integers 1, 4, -16

real numbers 1.2, -1.8, 0.54 (floating-point numbers)

strings "Peter", "Hello, how are you?"

Python has built-in function that allows us to get the type of an object: type()

#### Data types

By now we saw three types of data:

integers 1, 4, -16 real numbers 1.2, -1.8, 0.54 (floating-point numbers) int float string

strings "Peter", "Hello, how are you?"

Python has built-in function that allows us to get the type of an object: type()

#### In-class practice:

In the Python shell type in the following assignment statements and instructions and observe the result:

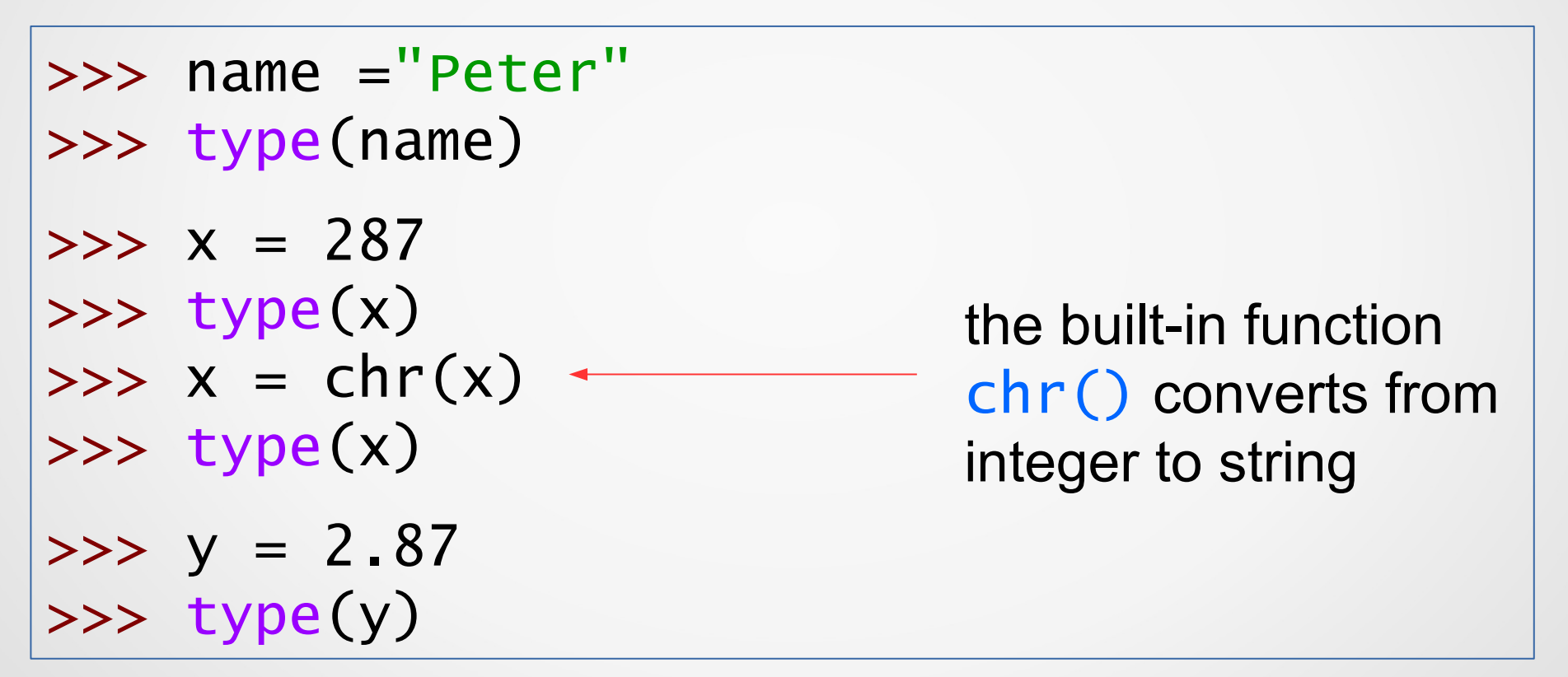

We will see later in the course the examples when this built-in function is useful.

## Arithmetic Expressions

We would like to be able to work with algebraic expressions such as

2x+5 or  $3x^2-6y^3+1$  or  $\frac{x}{y}$  …. *x*−*y x*+2

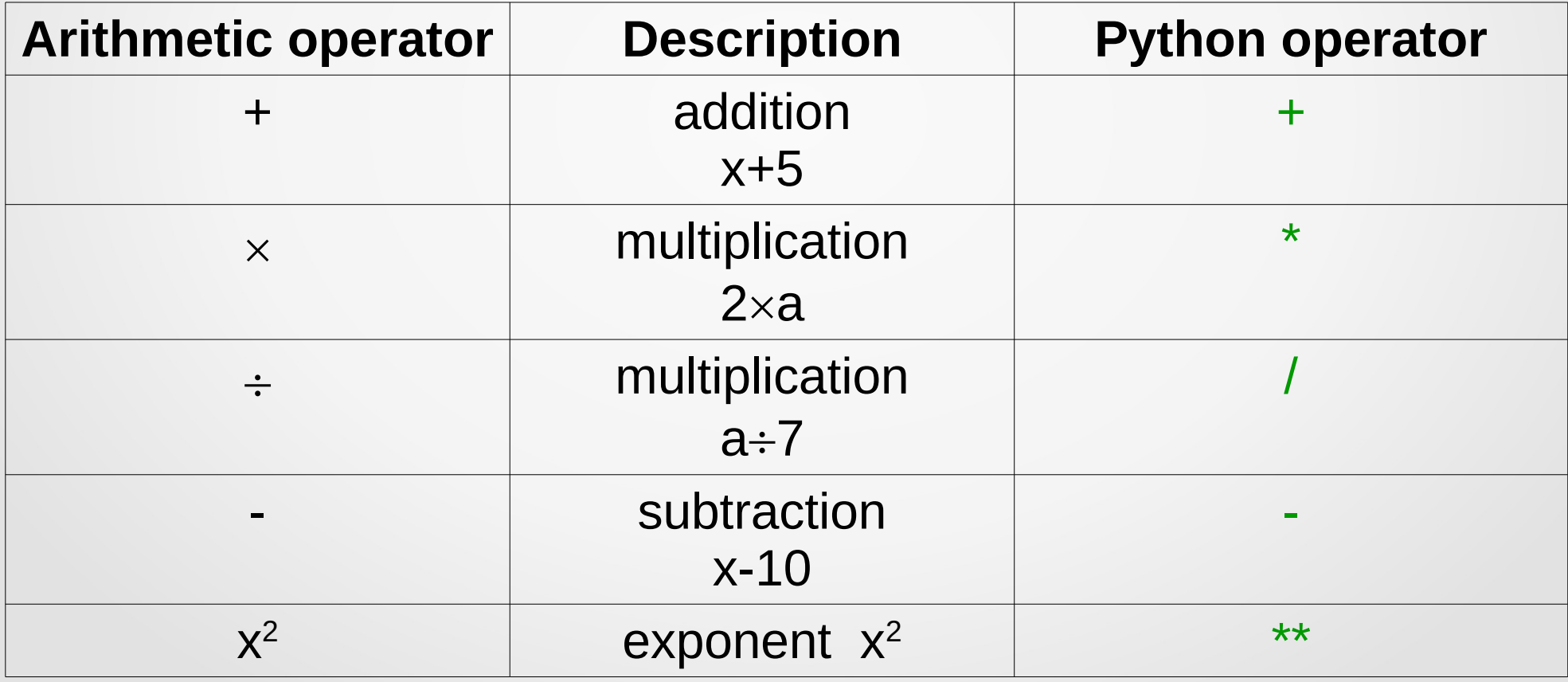

## Arithmetic Expressions

let's see some conversions from math to Python:

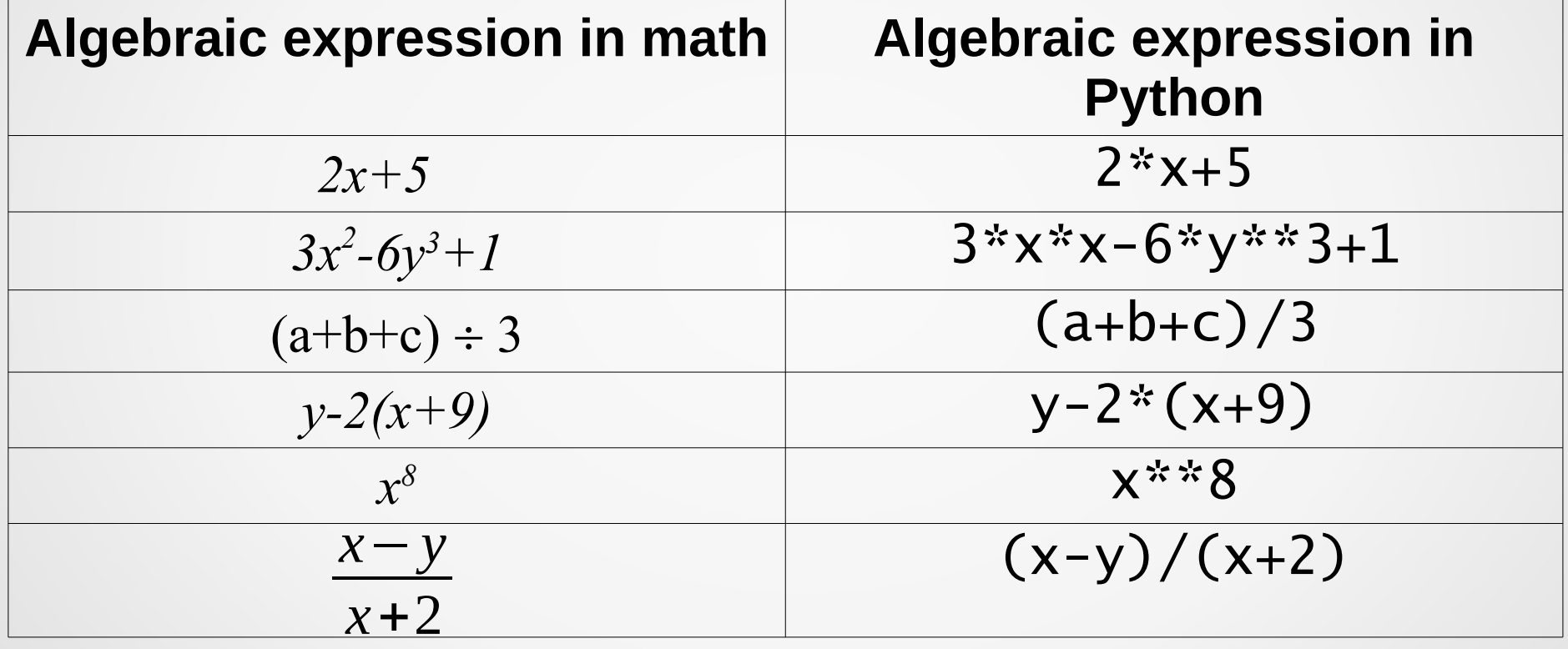

#### In-class practice:

In the Python File Editor finish the program (follow the comments):

- a = int(input("Enter an integer value:")) b = int(input("Enter another integer value:")
- $C = int(input("Enter the last integer value:")$

# find the average of a, b, and c # and display it

# find the product of a,b, and c and store # the result in variable z

my  $pay = base$   $pay + overtimeRate * numberOfHouse$ 

my\_pay = base\_pay + overtimeRate \* numberOfHours

my pay=base pay+overtimeRate\*numberOfHours

- may be it is a little bit less "readable"?

my  $pay = base$   $pay + overtimeRate * numberOfHouse$ 

my\_pay = base\_pay + overtimeRate \* numberOfHours

my pay=base pay+overtimeRate\*numberOfHours

- may be it is a little bit less "readable"?

No commas in numbers!

1,876,904.76

#### No commas in numbers!

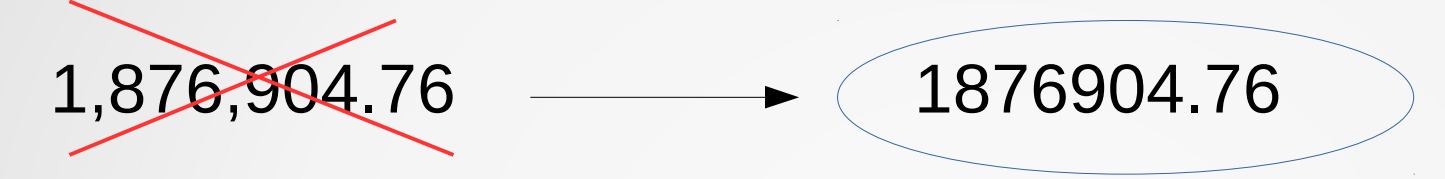

#### No commas in numbers!

$$
1,876,904.76 \longrightarrow 1876904.76
$$

#### We have compound operators!

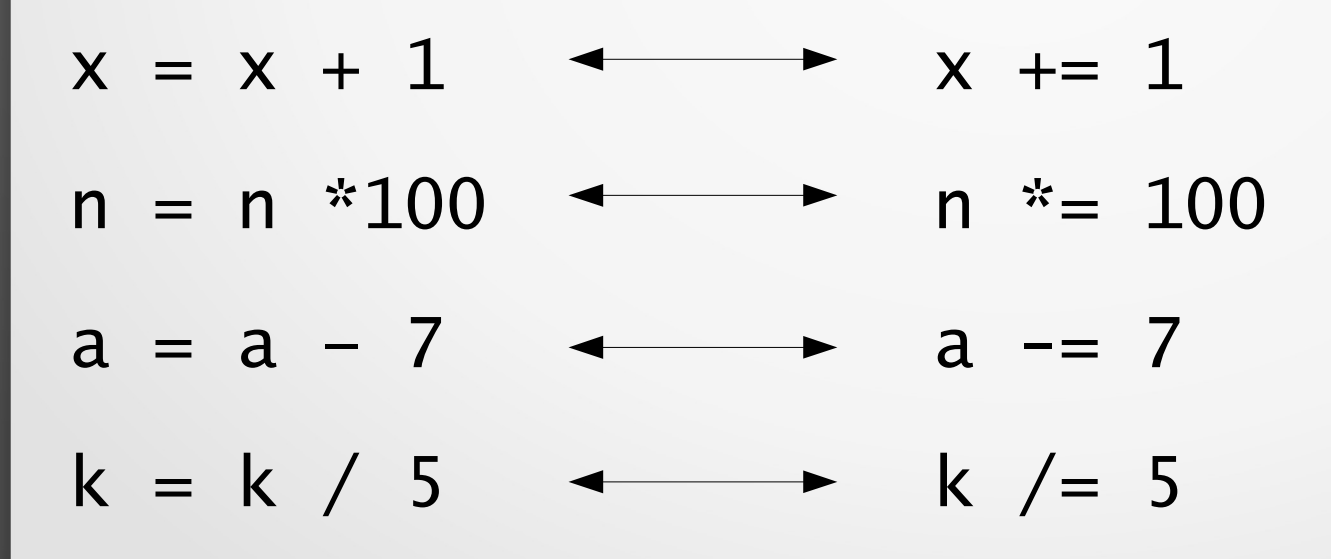

#### Division and modulo

The division operator / performs division and returns a *floating-point number*.

**Examples**:

 $\gg$  > 40 / 5 8.0

 $>>$  8 / 10 0.8

### Division and modulo

The quotient of the division can be found using the *floored division operator* //

The resulting value is an integer type if both operands are integers; if either operand is a float, then a float is returned.

#### **Examples**:

```
>> 4 // 5
\Omega>> 4.0 // 5.0
0.0
>>> 8.0 // 5.0
1.0
```
### Division and modulo

The *modulo* operator (%) evaluates the remainder of the division of two integer operands.

#### **Examples**:

56 % 10 is 6. Reason: 5 tens fit into 56, 6 is left (reminder) 9 % 9 is 0. Reason: 1 nine fits into 9, nothing is left 5 % 2 is 1. Reason: 2 twos fit into 5, 1 is left (remainder)

>>> 56 % 10

6

>>> 9%9  $\Omega$ 

#### In-class practice

In the Python shell type in the following commands/ instructions (after each instruction, hit **Enter** key) and observe the result, then do the assignment:

$$
\Rightarrow \Rightarrow my\_\text{age} = 192
$$

$$
\Rightarrow \text{his\_age} = 827
$$

>>> my\_age += his\_age

>>> my\_age

>>> his\_age

Stop! Think: What happened there?

Next: type in a print statement that will display: "I'm … years old and he is … years old" In the ... space should be displayed the values of my\_age and his\_age variables.

#### In-class practice

Create a new file (File  $\rightarrow$  New File), save it as gr.py and write a program that does the following:

1) gets two numbers from the user (x and d) *– use input()* 2) Finds the quotient and remainder of the division  $x \odot d$ 3) Displays the division, the quotient and the remainder of the division *– use print()*

Then press F5 or go to Run  $\rightarrow$  Run Module Then check what you see in Python shell...

Here is how it might look in the Python shell when the program is run: Enter the dividend: 18 Enter the divisor: 7 The quotient of 18 / 7 is 2 and the remainder is 4.

While basic math operations like + or \* are sufficient for some computations, programmers sometimes wish to perform more advanced math operations such as computing a square root.

Python comes with a standard math module to support such advanced math operations.

A *module* is Python code located in another file. The programmer can import the module for use in their own file, or in an interactive interpreter.

The programmer can *import* the module for use inan interactive interpreter (Python shell)

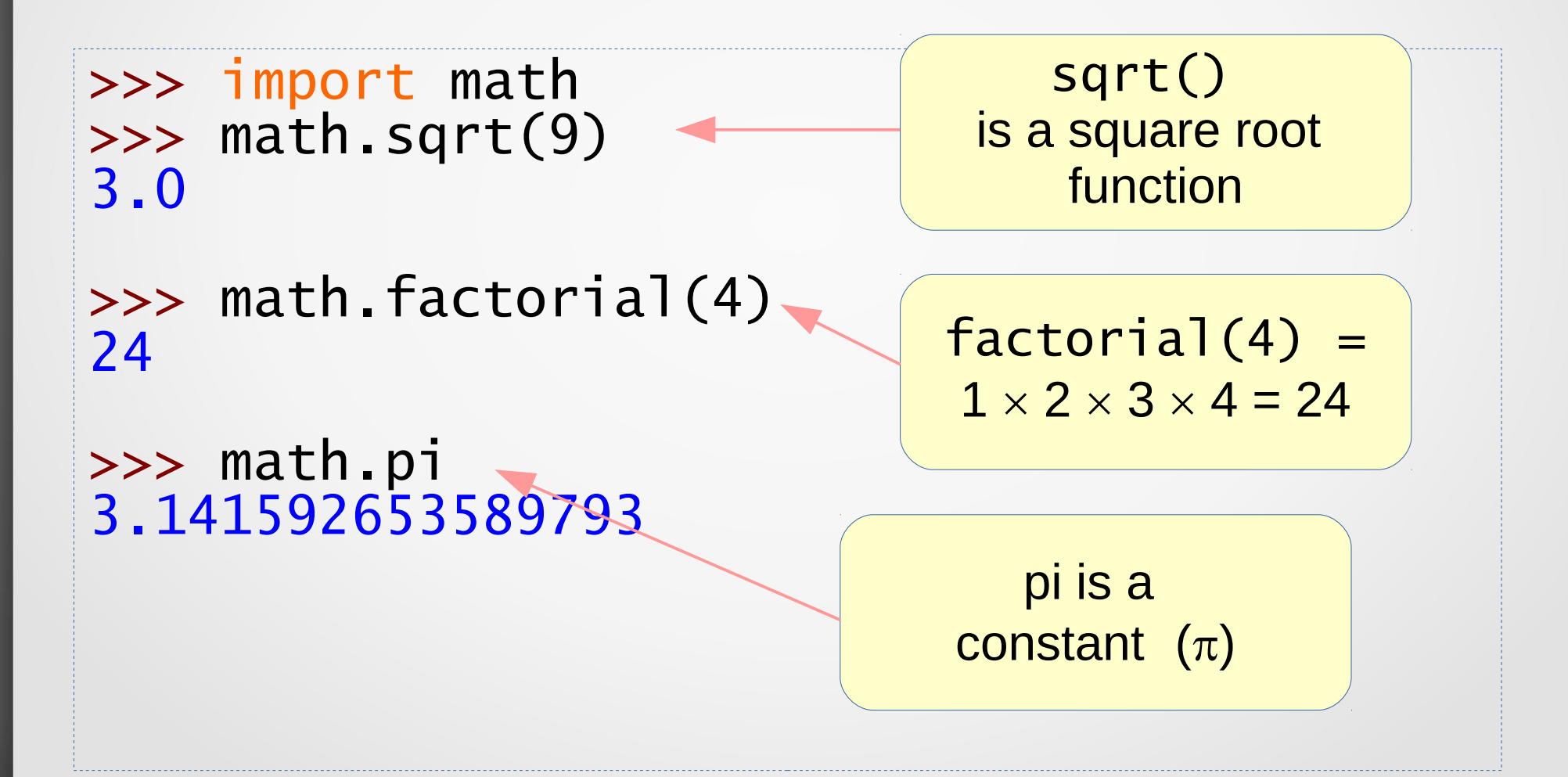

The programmer can *import* the module for use inan interactive interpreter (Python shell)

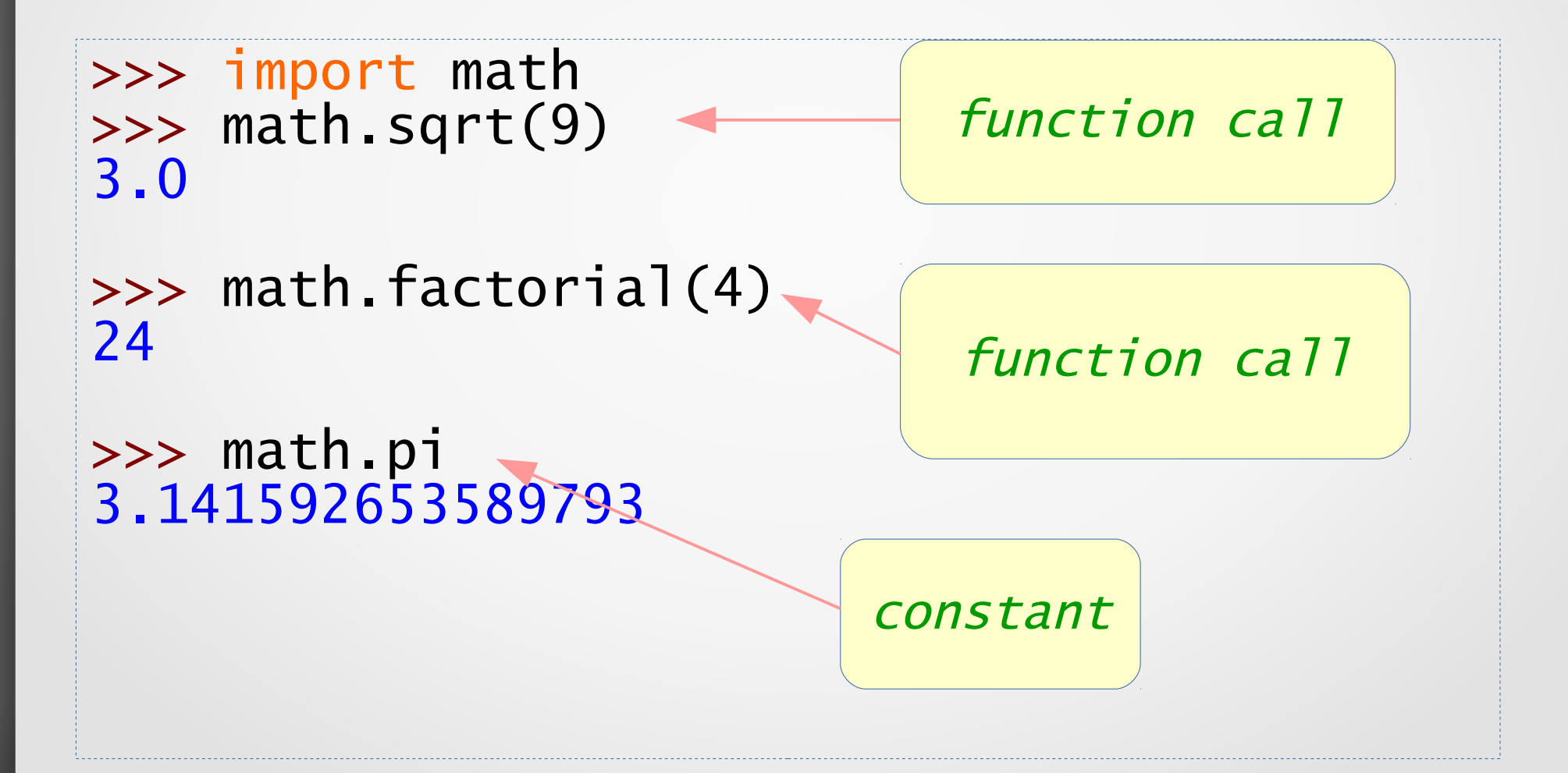

The programmer can *import* the module for use inan interactive interpreter (Python shell)

```
>>> import math *
>>> sqrt(9)
3.0
>>> factorial(4)
24
>>> pi
3.141592653589793
```
I can also use Python File Editor: type in the program, save it and run it!

import math

```
radius = float(input("please enter the 
radius of a circle:"))
```
 $C = 2$  \* math.pi \* radius # circumference A = math.pi  $*$  radius  $**$  2 # area

print("The circumference of the circle of radius", radius, "is", C) print("The area of the circle of radius", radius, "is", A)

Go to our web-site (Notices page) – download file circleMath.py

This OER material was produced as a result of the CS04ALL CUNY OER project.

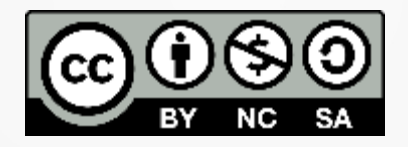

This work is licensed under a Creative Commons Attribution-Noncommercial-Share Alike 4.0 License.